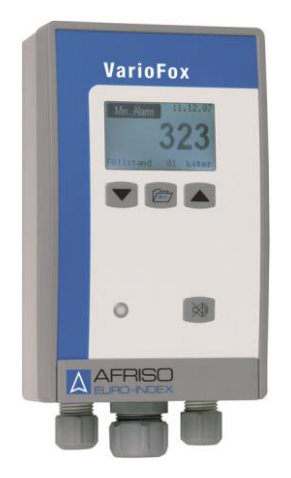

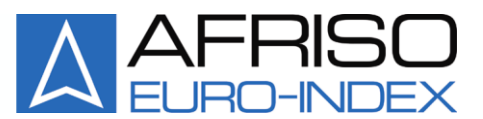

Mess-, Regel- und Überwachungsgeräte für Haustechnik. Industrie und Umweltschutz

Lindenstraße 20 74363 Güglingen Telefon +49 7135-102-0 Service +49 7135-102-211 Telefax +49 7135-102-147

info@afriso.de www.afriso.de

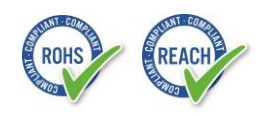

E

# **Betriebsanleitung**

# **Digitales Anzeige- und Regelgerät VarioFox - Versorgungsspannung DC 20-70 V**

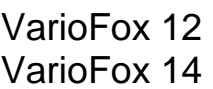

# 31235A # 31236A

- Vor Gebrauch lesen!
- Alle Sicherheitshinweise beachten!
- Für künftige Verwendung aufbewahren!

11.2016 1 854.000.0495

# Inhaltsverzeichnis

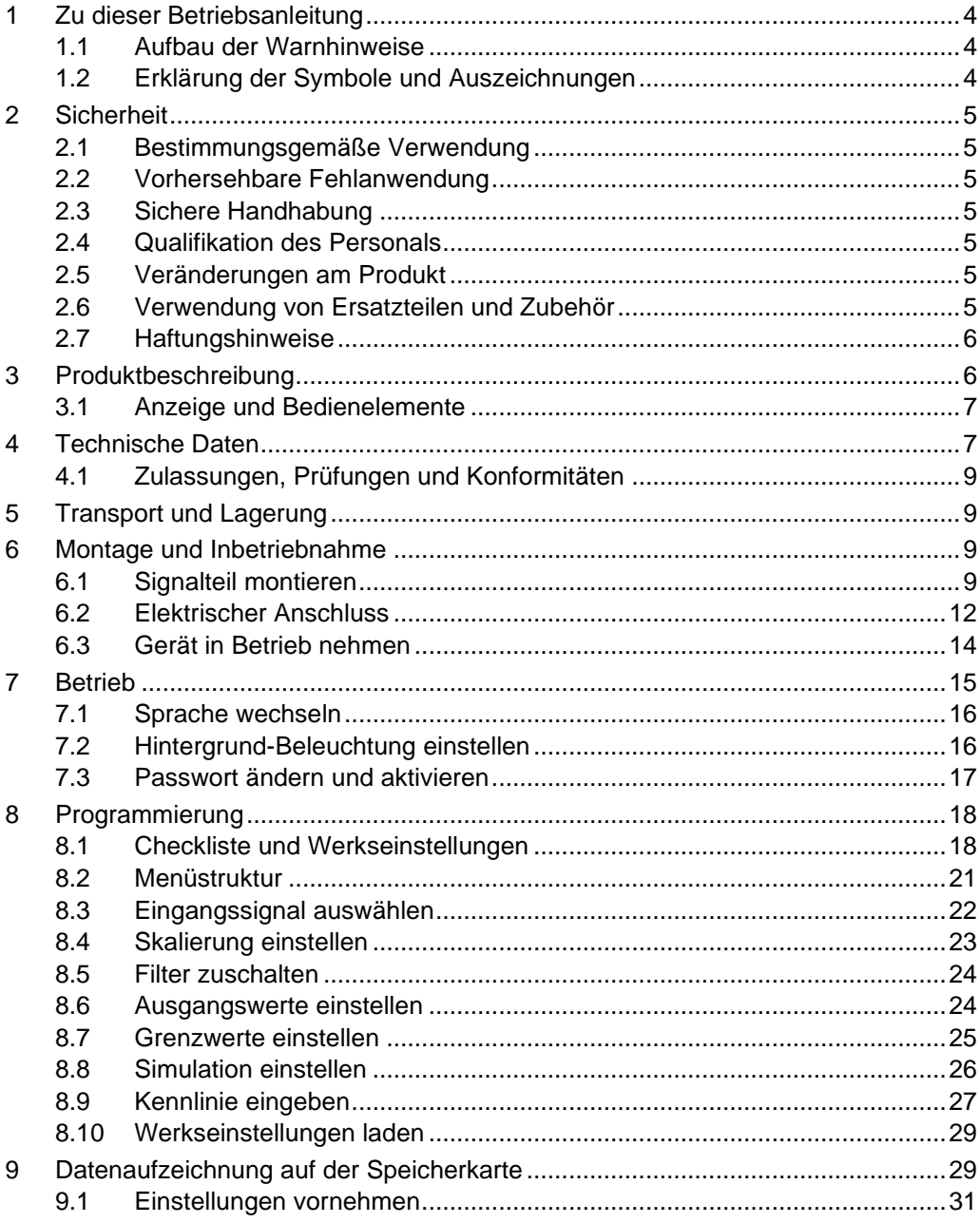

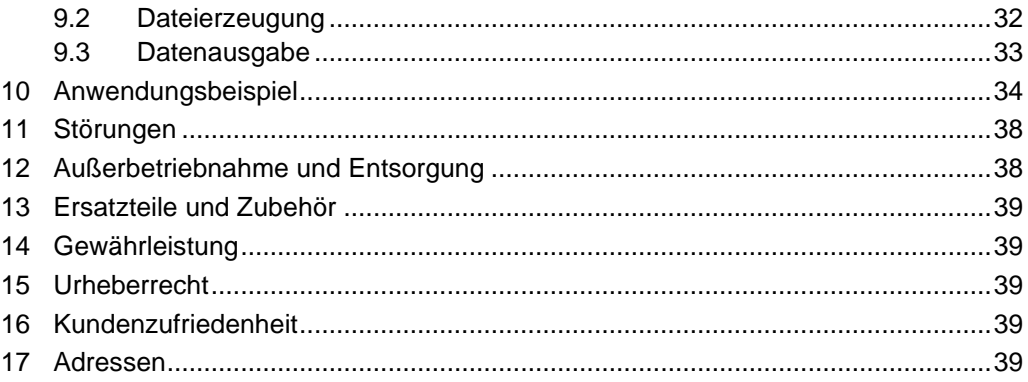

## <span id="page-3-0"></span>**1 Zu dieser Betriebsanleitung**

Diese Betriebsanleitung ist Teil des Produkts.

- Betriebsanleitung vor dem Gebrauch des Geräts lesen.
- Betriebsanleitung während der gesamten Lebensdauer des Produkts aufbewahren und zum Nachschlagen bereit halten.
- Betriebsanleitung an jeden nachfolgenden Besitzer oder Benutzer des Produkts weitergeben.

### <span id="page-3-1"></span>**1.1 Aufbau der Warnhinweise**

#### **WARNWORT Hier stehen Art und Quelle der Gefahr.**

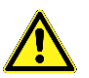

Hier stehen Maßnahmen zur Vermeidung der Gefahr.

Warnhinweise gibt es in drei Stufen:

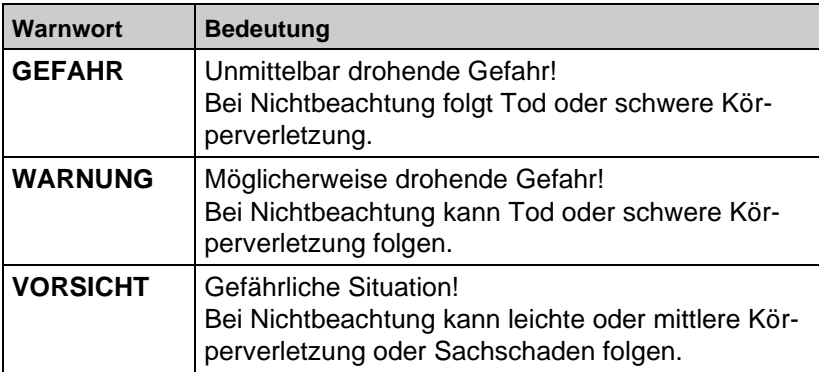

## <span id="page-3-2"></span>**1.2 Erklärung der Symbole und Auszeichnungen**

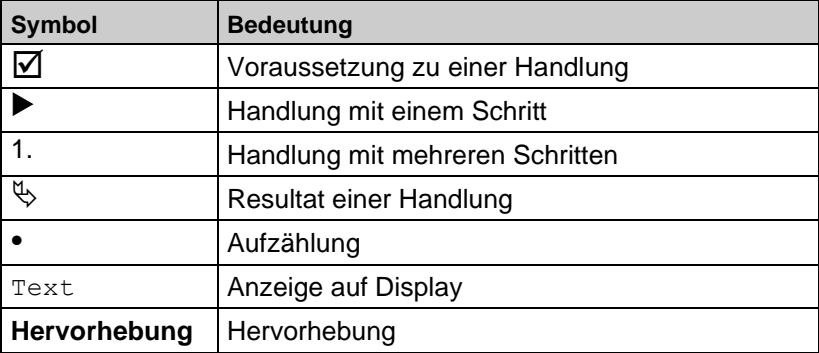

## <span id="page-4-0"></span>**2 Sicherheit**

## <span id="page-4-1"></span>**2.1 Bestimmungsgemäße Verwendung**

Das digitale Anzeige- und Regelgerät VarioFox eignet sich ausschließlich zur Anzeige, Auswertung und Regelung der dafür vorgesehenen Eingangssignale.

Eine andere Verwendung ist nicht bestimmungsgemäß.

### <span id="page-4-2"></span>**2.2 Vorhersehbare Fehlanwendung**

Das digitale Anzeige- und Regelgerät VarioFox darf insbesondere in folgenden Fällen nicht verwendet werden:

- Verwendung der Aufzeichnungsfunktion für sicherheitsrelevante oder manipulationssichere Datenspeicherung
- Einsatz als Überfüllsicherung
- Explosionsgefährdete Umgebung Bei Betrieb in explosionsgefährdeten Bereichen kann Funkenbildung zu Verpuffungen, Brand oder Explosionen führen.

## <span id="page-4-3"></span>**2.3 Sichere Handhabung**

Dieses Produkt entspricht dem Stand der Technik und den anerkannten sicherheitstechnischen Regeln. Jedes Gerät wird vor Auslieferung auf Funktion und Sicherheit geprüft.

 Dieses Produkt nur in einwandfreiem Zustand betreiben unter Berücksichtigung der Betriebsanleitung, den üblichen Vorschriften und Richtlinien sowie den geltenden Sicherheitsbestimmungen und Unfallverhütungsvorschriften.

## <span id="page-4-4"></span>**2.4 Qualifikation des Personals**

Montage, Inbetriebnahme, Betrieb, Wartung, Außerbetriebnahme und Entsorgung dürfen nur von fachspezifisch qualifiziertem Personal durchgeführt werden.

Arbeiten an elektrischen Teilen dürfen nur von einer ausgebildeten Elektrofachkraft in Übereinstimmung mit den geltenden Vorschriften und Richtlinien ausgeführt werden.

### <span id="page-4-5"></span>**2.5 Veränderungen am Produkt**

Eigenmächtige Veränderungen am Produkt können zu Fehlfunktionen führen und sind aus Sicherheitsgründen verboten.

## <span id="page-4-6"></span>**2.6 Verwendung von Ersatzteilen und Zubehör**

Durch Verwendung nicht geeigneter Ersatz- und Zubehörteile kann das Produkt beschädigt werden.

 Nur Originalersatzteile und -zubehör des Herstellers verwenden (siehe Kapitel [13,](#page-37-2) Seite [39\)](#page-37-2).

### <span id="page-5-0"></span>**2.7 Haftungshinweise**

Für Schäden und Folgeschäden, die durch Nichtbeachten der technischen Vorschriften, Anleitungen und Empfehlungen entstehen, übernimmt der Hersteller keinerlei Haftung oder Gewährleistung. Der Hersteller und die Vertriebsfirma haften nicht für Kosten oder Schäden, die dem Benutzer oder Dritten durch den Einsatz dieses Geräts, vor allem bei unsachgemäßem Gebrauch des Geräts, Missbrauch oder Störungen des Anschlusses, Störungen des Geräts oder der angeschlossenen Geräte entstehen. Für nicht bestimmungsgemäße Verwendung haftet weder der Hersteller noch die Vertriebsfirma.

Für Druckfehler übernimmt der Hersteller keine Haftung.

## <span id="page-5-1"></span>**3 Produktbeschreibung**

Kompaktes, anschlussfertiges Universal-Mess- und Regelgerät mit Digitalanzeige im robusten Wandaufbaugehäuse. Der elektrische Anschluss erfolgt über linkseitige Schraub-/Steckklemmen.

- 5-stelliges Graphik-LCD-Display
- Textorientierte Bedienerführung
- Linearisierung für Volumenanzeige
- Wählbare und frei einstellbare Einheit
- Versorgungsspannung DC 20-70 V
- Integrierte Messumformerversorgung
- Analogausgänge
- Relaisausgänge
- Simulationsmodus
- Passwortschutz
- Min-/Max-Wert-Speicher
- Steckbare Schraubklemmen
- Störmeldung bei Sensordefekt

## <span id="page-6-0"></span>**3.1 Anzeige und Bedienelemente**

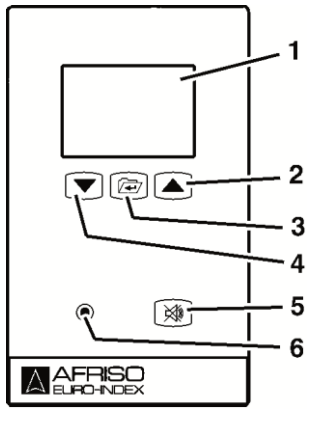

*Bild 1: Bedienelemente*

# <span id="page-6-1"></span>**4 Technische Daten**

#### <span id="page-6-2"></span>*Tabelle 1: Technische Daten*

- **1** Display
- **2** Nach oben/rechts, Zahlenwert ändern
- **3** Menütaste: 3 s gedrückt halten wechselt zum Hauptmenü und wieder zurück; Auswahl treffen und bestätigen
- **4** Nach unten/links, Zahlenwert ändern
- **5** Quittiertaste schaltet bei bestehendem Alarm akustischen Alarm aus
- **6** Optischer Alarm leuchtet im Alarmfall immer

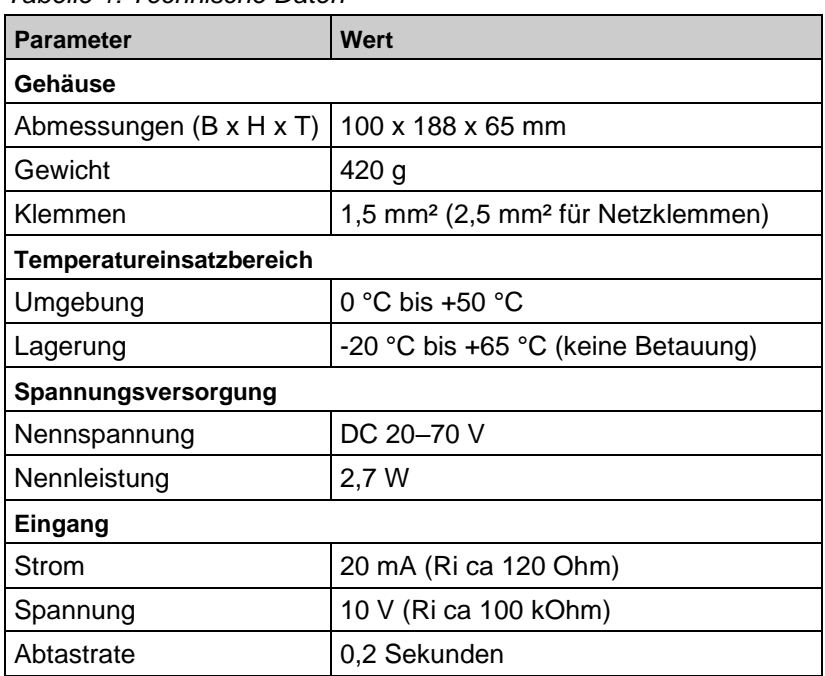

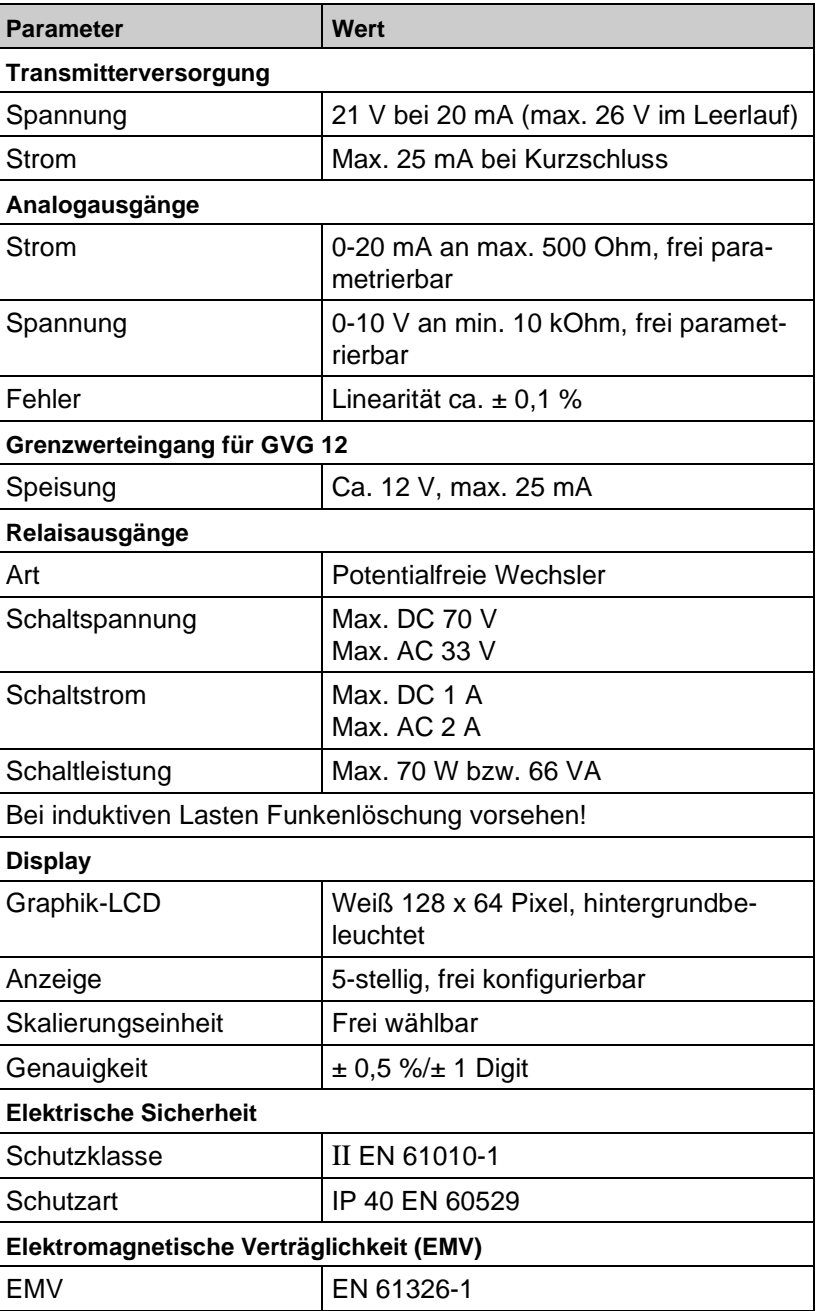

 $\overline{\triangle}$ 

#### **Verschraubungen am Steuergerät**

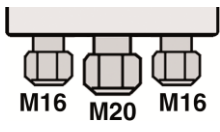

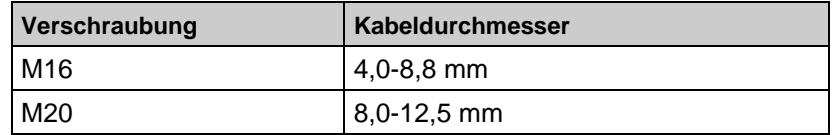

## <span id="page-8-0"></span>**4.1 Zulassungen, Prüfungen und Konformitäten**

VarioFox entspricht der Niederspannungs-Richtlinie (2014/35/EU) und der EMV-Richtlinie (2014/30/EU).

## <span id="page-8-1"></span>**5 Transport und Lagerung**

**VORSICHT Beschädigung des Geräts durch unsachgemäßen Transport.**

Gerät nicht werfen oder fallen lassen.

#### **VORSICHT Beschädigung des Geräts durch unsachgemäße Lagerung.**

- 
- Gerät gegen Stöße geschützt lagern.
- Gerät nur in trockener und sauberer Arbeitsumgebung lagern.
- Gerät nur innerhalb des zulässigen Temperaturbereichs lagern.

## <span id="page-8-2"></span>**6 Montage und Inbetriebnahme**

## <span id="page-8-3"></span>**6.1 Signalteil montieren**

- $\overline{V}$  Das Signalteil an eine ebene, feste und trockene Wand in Augenhöhe montieren.
- $\nabla$  Das Signalteil muss jederzeit zugänglich und einsehbar sein.
- Das Signalteil darf nicht von Wasser oder Spritzwasser erreicht werden.
- $\triangledown$  Das Signalteil nicht in Feuchträumen montieren.
- $\triangledown$  Die zulässige Umgebungstemperatur am Signalteil darf nicht überschritten werden, siehe Tabelle [1,](#page-6-2) Seite [7.](#page-6-2)
- Das Signalteil bei Montage im Freien vor direkter Witterung schützen.
- 1. Signalteil öffnen.

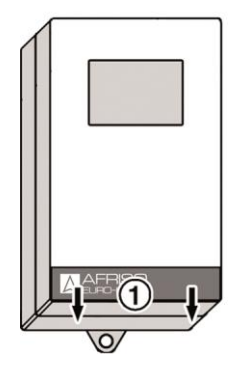

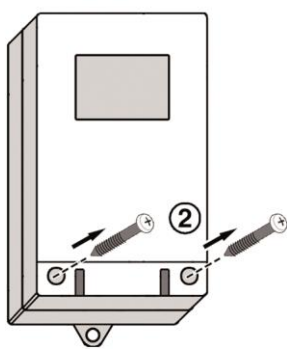

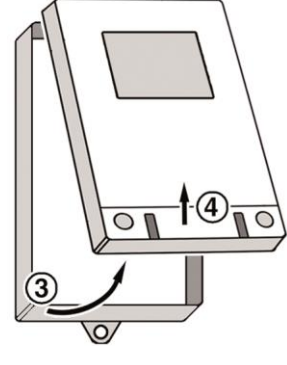

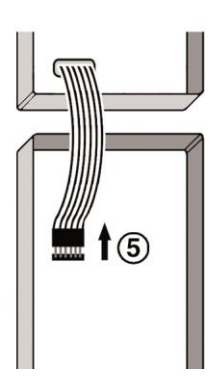

2. Signalteil an der Wand befestigen (**A** oder **B**).

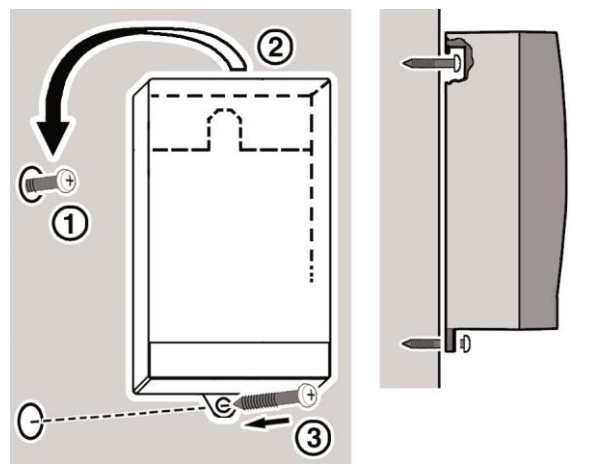

- **1** Schraube an der Wand befestigen.
- **2** Signalteil einhängen.
- **3** Signalteil mit Schraube durch untere Lasche an der Wand fixieren.
- 3. Elektrischen Anschluss nach Kapitel [6.2,](#page-10-0) Seite [12,](#page-10-0) vornehmen.

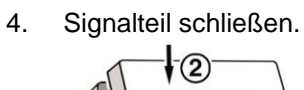

<span id="page-10-0"></span>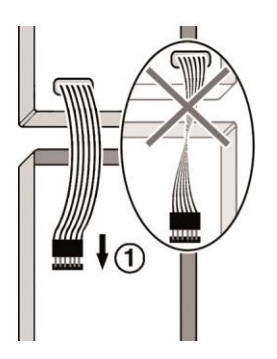

 $|\Delta|$ 

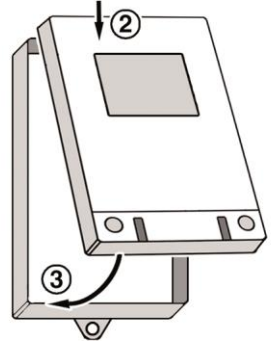

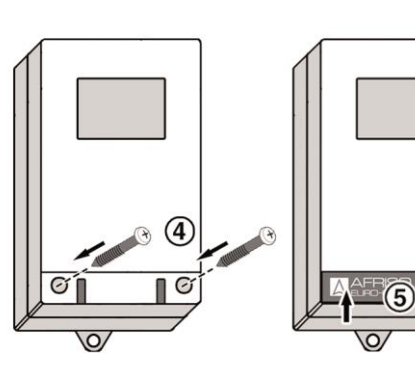

## <span id="page-11-0"></span>**6.2 Elektrischer Anschluss**

- $\triangledown$  Netzspannung ist unterbrochen und gegen Wiedereinschalten gesichert.
- Geeigneten Überspannungsschutz einsetzen.

#### **Versorgungsspannung**

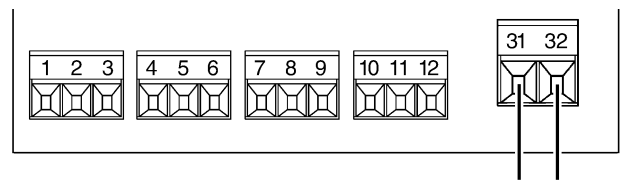

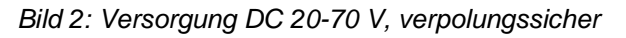

#### **Sensoreingänge**

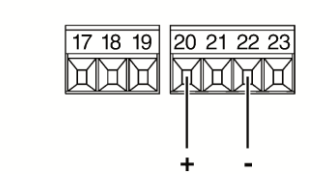

*Bild 3: Messumformer 4-20 mA/2-Leiter*

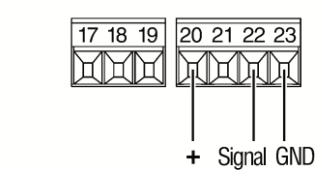

*Bild 4: Messumformer 0-20 mA/3-Leiter*

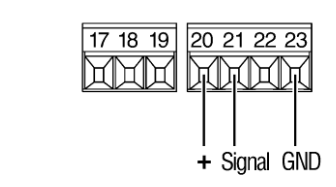

*Bild 5: Messumformer 0-10 V/3-Leiter*

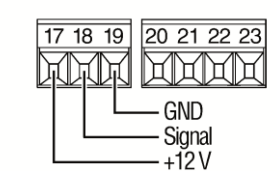

*Bild 6: VibraFox GVG-Anschluss*

### **Signaleingang (aktiv)**

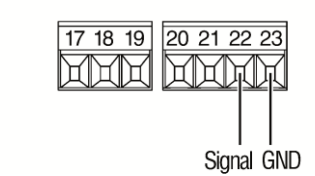

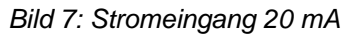

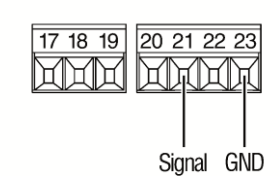

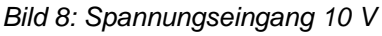

#### **Signalausgang**

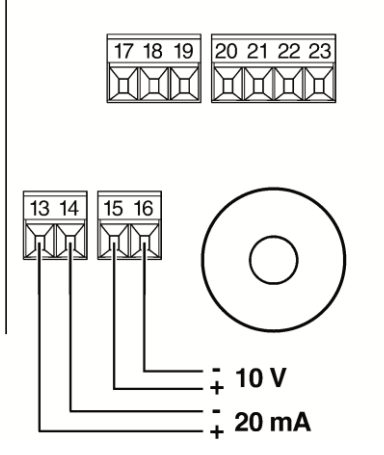

*Bild 9: Strom-/Spannungsausgang*

#### **Relaisausgänge**

Kontaktbelastbarkeit max.:

- AC 66 VA/33 V/2 A
- DC 70 W/70 V/1 A

Bei induktiven Lasten externe Funkenlöschung vorsehen.

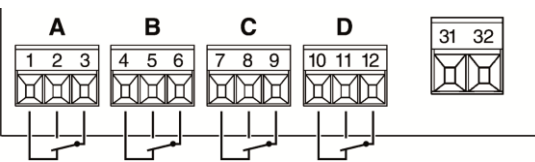

*Bild 10: Relaisausgänge*

- **A** Relais A
- **B** Relais B
- **C** Relais C (nur VarioFox 14)
- **D** Relais D (nur VarioFox 14)

## <span id="page-13-0"></span>**6.3 Gerät in Betrieb nehmen**

- $\triangledown$  Mechanischer Einbau wurde vorgenommen.
- $\triangledown$  Versorgung ist angeschlossen.
- $\boxtimes$  Eingangssignal ist angeschlossen.
- Ausgänge und Relais sind beschaltet.
- 1. Die analogen Ausgangssignale und die Relaisausgänge ausstecken um ein ungewolltes Schalten von angeschlossenen Geräten (Pumpen, Ventile usw.) zu vermeiden. Diese werden erst nach erfolgter Programmierung und Simulation eingesteckt.
- $\mathfrak{B}$  VarioFox ist betriebsbereit.
- 2. Stromversorgung über bauseitige Netzsicherung einschalten.
- **4. Anzeige der Version für 3 Sekunden.**
- **U**. Die Anzeige wechselt anschließend zum Normalmodus.

## <span id="page-14-0"></span>**7 Betrieb**

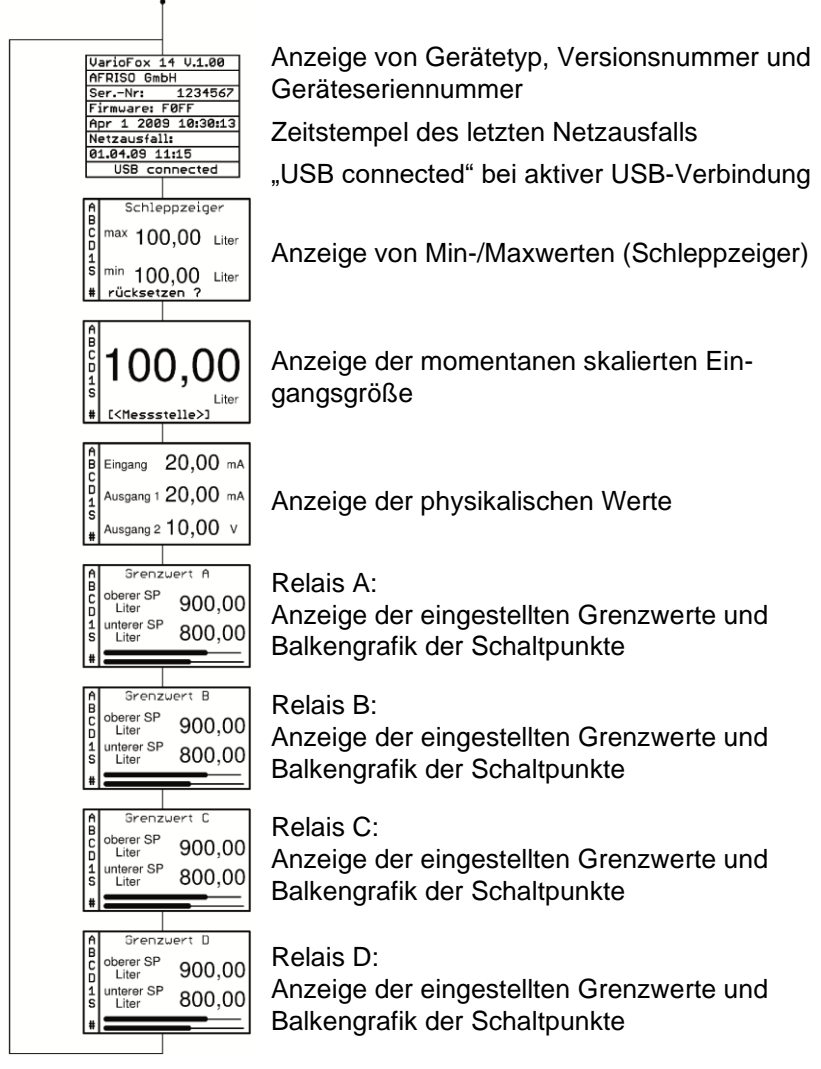

*Bild 11: Betriebsanzeige*

Die Schleppzeigerfunktion ist sofort nach dem Start des Gerätes aktiv.

- Zum Löschen der Min-/Max-Werte  $\sigma$  und  $\tau$  gleichzeitig drücken.
- Min- und Max-Wert werden auf den aktuellen Messwert gesetzt.

| <b>Symbol</b> | <b>Bedeutung</b>                  |                                        |  |  |  |
|---------------|-----------------------------------|----------------------------------------|--|--|--|
| A, B,         | Relaiszustände:                   |                                        |  |  |  |
| C, D          | Sichtbar                          | Relais angezogen                       |  |  |  |
|               | Unsichtbar                        | Relais stromlos                        |  |  |  |
|               | Kleinbuchstabe                    | Relais war angezogen (Speicherbetrieb) |  |  |  |
|               | Signal am Grenzwerteingang aktiv  |                                        |  |  |  |
| S             | <b>Blinkt im Simulationsmodus</b> |                                        |  |  |  |
| #             | Speicherkarte im Gerät erkannt    |                                        |  |  |  |

*Tabelle 2: Schaltzustandsanzeige links im Display*

#### **Simulationsmodus**

 Den Simulationsmodus direkt aus der Betriebsanzeige starten und beenden:  $\sigma$  und  $\tau$  lang drücken. Siehe Kapitel [8.8,](#page-25-0) Seite [26.](#page-25-0)

### <span id="page-15-0"></span>**7.1 Sprache wechseln**

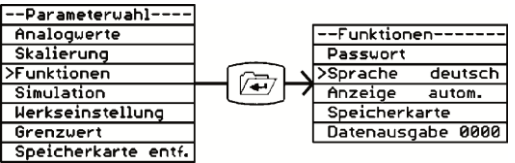

*Bild 12: Funktionen > Sprache: deutsch, englisch (english), französisch (francais).*

Die Sprache wechselt nach Verlassen des Menüs.

## <span id="page-15-1"></span>**7.2 Hintergrund-Beleuchtung einstellen**

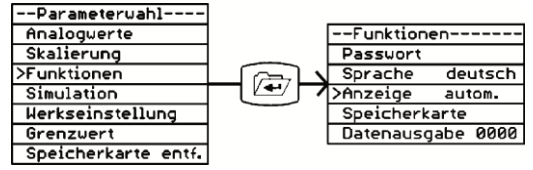

*Bild 13: Funktionen > Anzeige*

*Tabelle 3: Hintergrund-Beleuchtung*

| Anzeige | <b>Funktion</b>                                                                                                    |
|---------|----------------------------------------------------------------------------------------------------|
| ein     | Hintergrund-Beleuchtung ist ständig an.                                                                                                    |
| Autom.  | Hintergrund-Beleuchtung schaltet 3 Minuten nach dem<br>letzten Tastendruck aus. Mit beliebiger Taste wird die<br>Beleuchtung wieder eingeschaltet. |

## <span id="page-16-0"></span>**7.3 Passwort ändern und aktivieren**

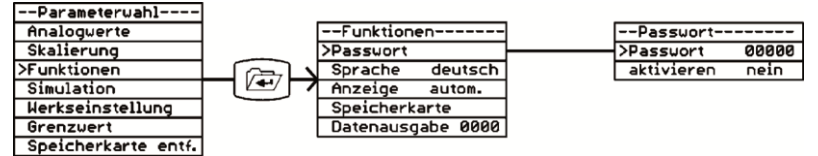

*Bild 14: Funktionen > Passwort > aktivieren*

#### **Passwort**

- Das momentan gültige Passwort wird **nicht** angezeigt, es wird ein zufällig generierter Wert angezeigt.
- 1. Das werkseitig eingestellte Passwort (00000) ändern.
- $\mathbb{Q}$  Das neue Passwort gilt ab sofort als neues Passwort.
- 2. Geändertes Passwort an geeigneter Stelle notieren.
- 3. Wurde das geänderte Passwort vergessen, unter Angabe des angezeigten, zufällig generierten Wertes beim Hersteller ein neues Passwort anfordern.

#### **Aktivieren**

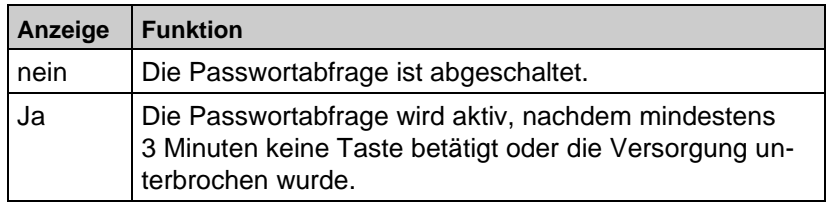

Ist der Passwortschutz aktiv, können eingestellte Parameter angezeigt aber nicht geändert werden.

- Zum Ändern das Passwort korrekt eingeben.
- Die Programmierung ist für die Dauer von 3 Minuten ab dem letzten Tastendruck freigeschaltet.

Wird 3 Minuten keine Taste gedrückt, springt die Anzeige zur Betriebsanzeige und der Passwortschutz ist automatisch aktiviert.

## <span id="page-17-0"></span>**8 Programmierung**

 Menü aufrufen und wieder zurück in die Betriebsanzeige: Die Menütaste lang drücken.

Geänderte Parameter werden nach dem Speichern (Menütaste kurz drücken) sofort wirksam. Wird das Menü mit einem langen Tastendruck der Menütaste beendet, wird die aktuelle Änderung oder Auswahl verworfen.

### <span id="page-17-1"></span>**8.1 Checkliste und Werkseinstellungen**

Das Ausfüllen der nachfolgenden Checkliste erleichtert das Programmieren des Anzeigegeräts. Die Spalte "Werkseinstellung" zeigt die vorprogrammierten Parameter ab Werk.

In der Spalte "Anwendung" den Wert für die geplante Anwendung eintragen.

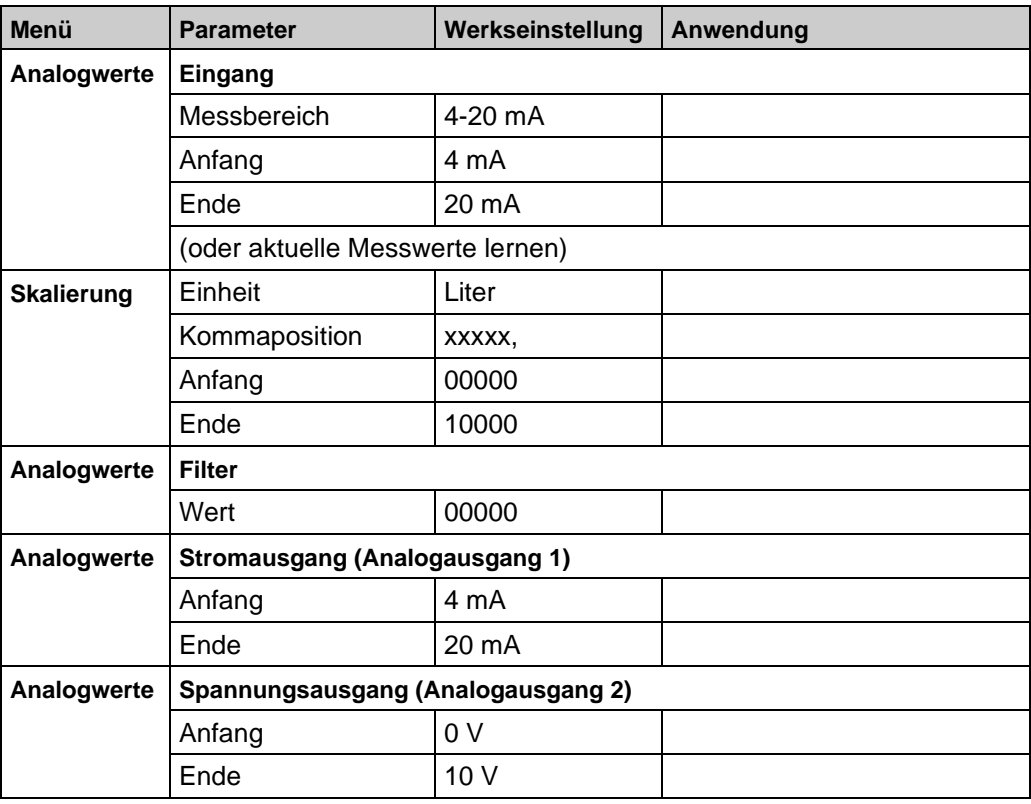

#### <span id="page-17-2"></span>*Tabelle 4: Checkliste und Werkseinstellungen*

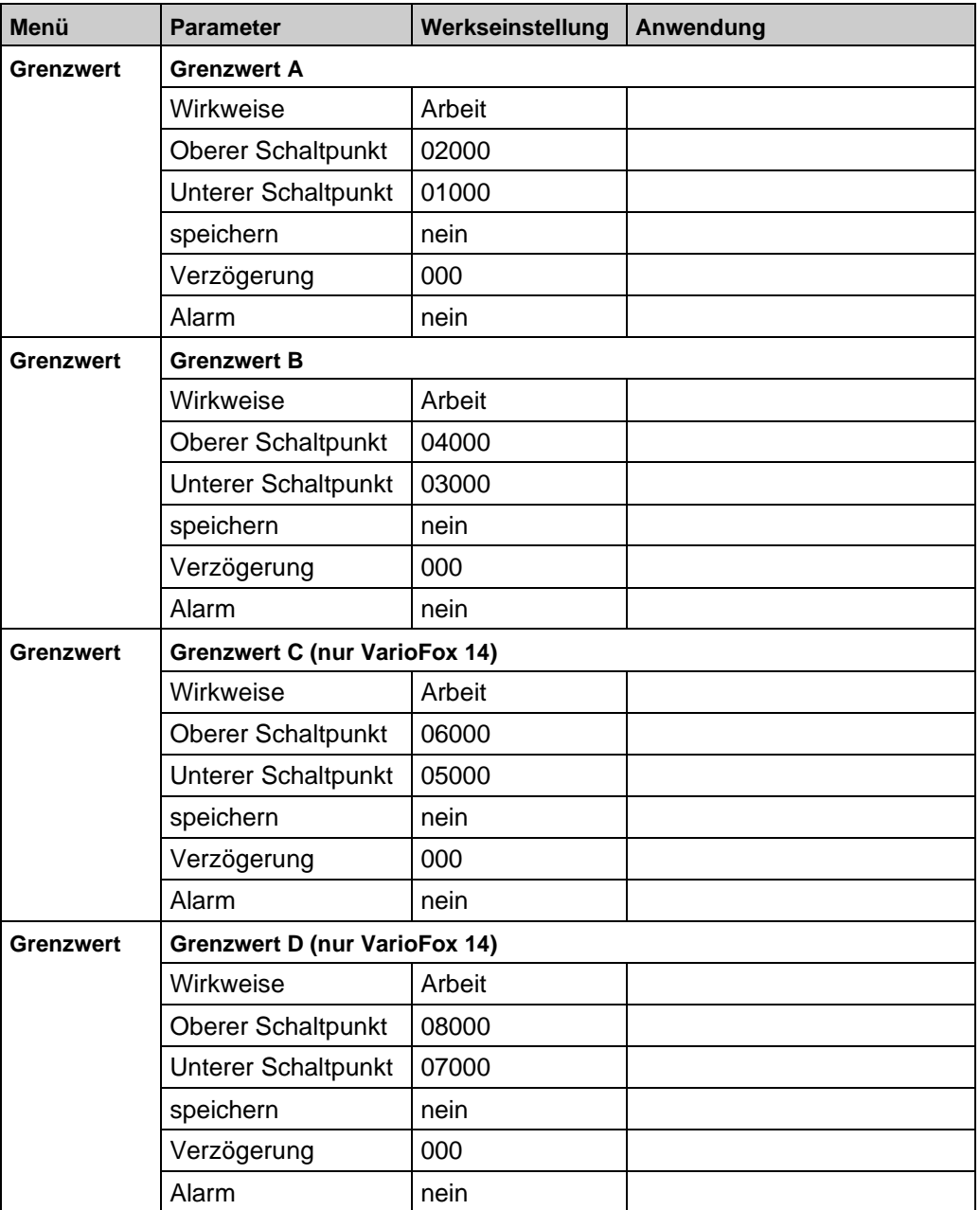

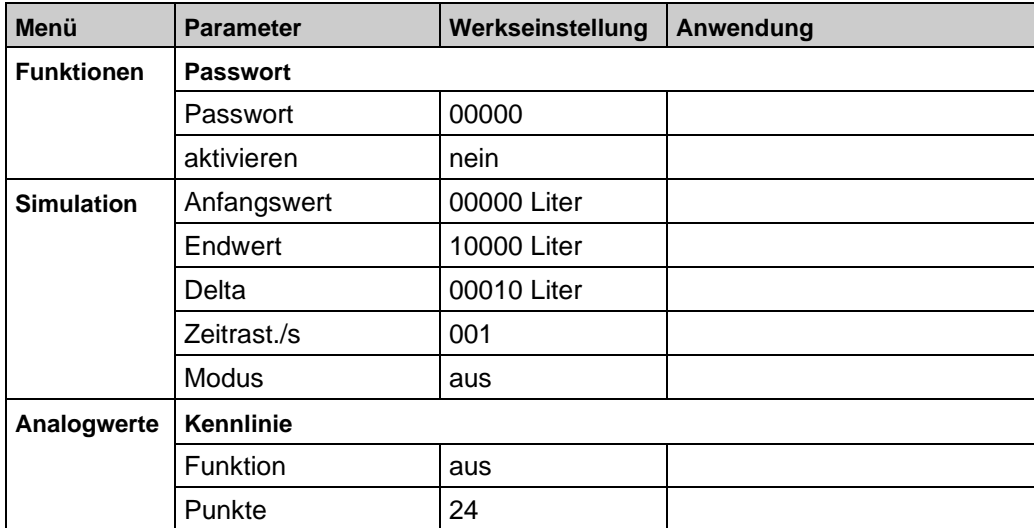

 $\overline{\mathbb{A}}$ 

### <span id="page-20-0"></span>**8.2 Menüstruktur**

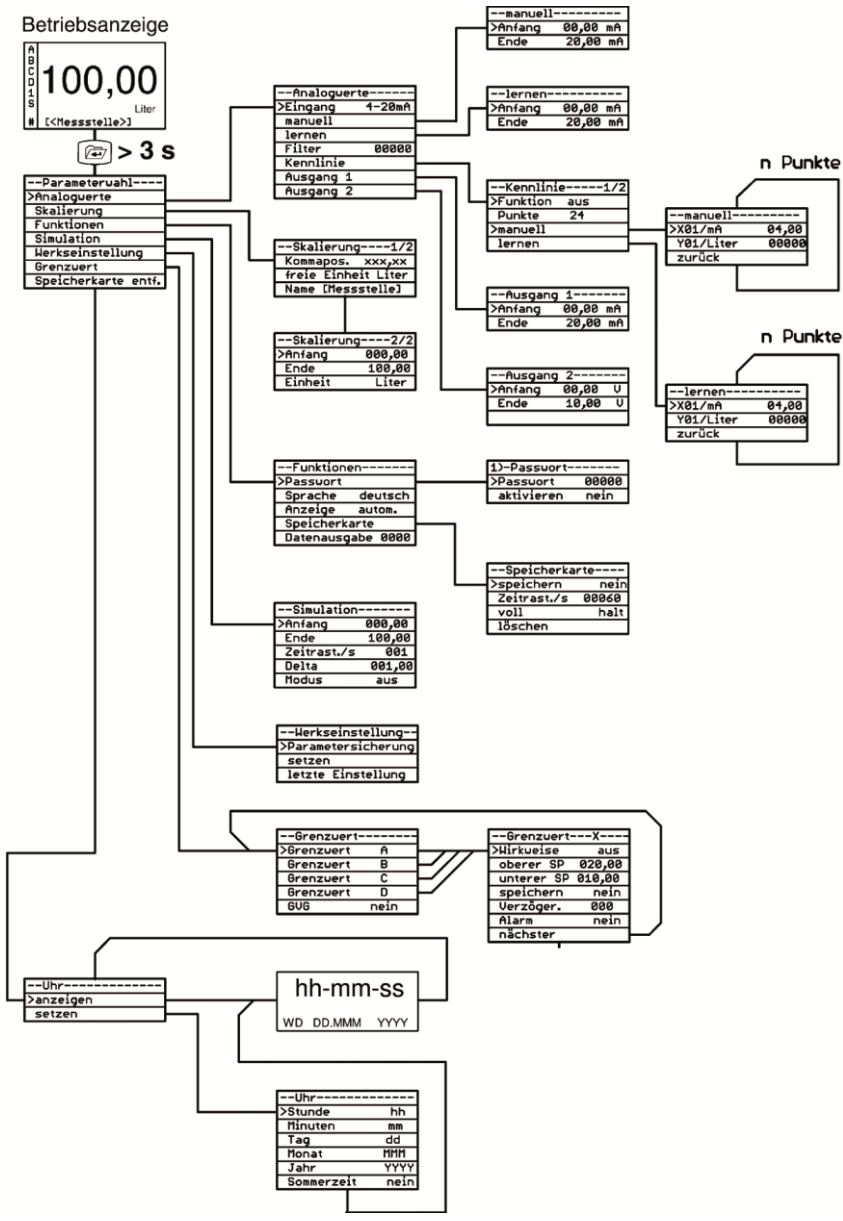

*Bild 15: Menüstruktur*

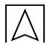

#### **Allgemeine Bedienung**

*Tabelle 5: Tastenfunktionen*

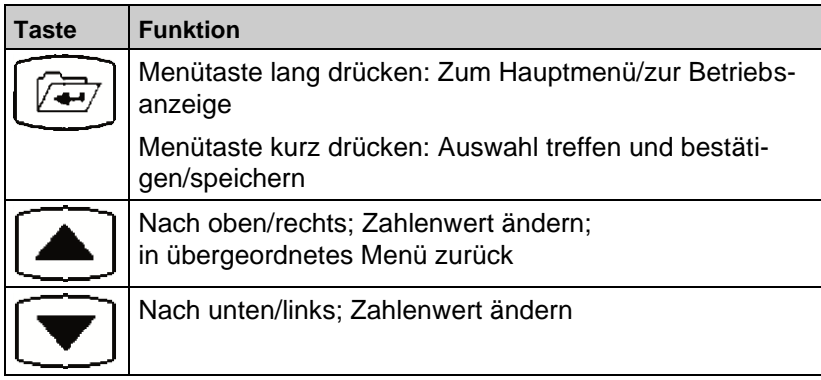

Von allen Menüpunkten zurück zur Betriebsanzeige:

Menütaste > 3 s drücken oder

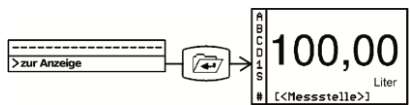

## <span id="page-21-0"></span>**8.3 Eingangssignal auswählen**

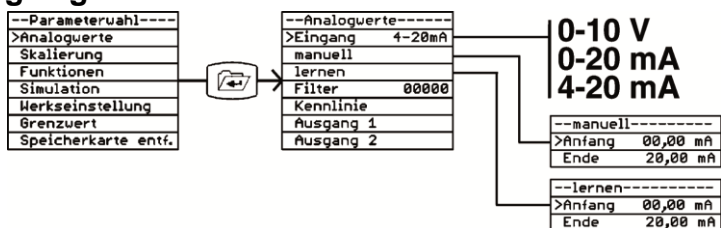

*Bild 16: Analogwerte > Eingang > manuell/lernen*

#### **Eingang**

Das angelegte Eingangssignal aus der Liste auswählen.

Als Alternative kann mit Hilfe von Eingang manuell und Eingang lernen das Eingangssignal an die Messaufgabe angepasst werden.

#### **manuell**

 Den Messbereichsanfang und das Messbereichsende des Eingangssignals numerisch einstellen.

Die Einheit und der einstellbare Bereich werden durch das oben gewählte Eingangssignal bestimmt.

#### **lernen**

 Den aktuell anstehenden Sensormesswert als Anfangs- oder Endwert übernehmen.

Diese Funktion ist sehr hilfreich bei Füllständen. Bei vollem oder leerem Tank kann der aktuell anstehende Messwert einfach mit der Menütaste direkt übernommen werden.

### <span id="page-22-0"></span>**8.4 Skalierung einstellen**

Im Menü Skalierung wird dem Eingangssignal eine physikalische Einheit und ein anzuzeigender Bereich zugeordnet, z. B. Eingangssignal 4-20 mA entspricht einer Anzeige 000,00-500,00 Liter.

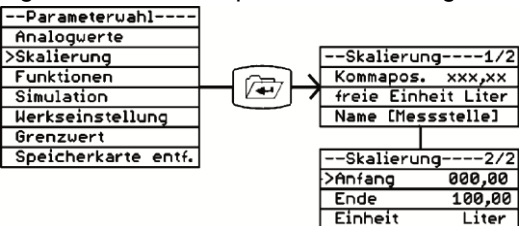

*Bild 17: Skalierung*

#### **Kommapos.**

Die gewünschte Kommapositon einstellen.

#### **freie Einheit**

 Den vorgegeben Einheiten (siehe unten) eine Einheit hinzufügen.

#### **Name [<Messstelle>]**

 Den Namen der Messstelle einstellen. Buchstabe ändern:  $\sigma$  oder  $\tau$  drücken. Buchstabe auswählen und eine Zeichenposition weiter: Menütaste drücken.

#### **Anfang**

 Den Wert einstellen, den VarioFox beim Anfang des Eingangssignals anzeigen soll z. B: 000,00 bei 4 mA.

#### **Ende**

 Den Wert einstellen, den VarioFox am Ende des Eingangssignals anzeigen soll z. B: 500,00 bei 20 mA.

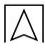

#### **Einheit**

Die gewünschte Einheit aus einer Liste auswählen: V, mA, mV, mW, W, kW, MW, l, hl, cbm, %, mWS, mm, cm, m, km, mbar, bar, psi, MPa, °C, I/s, I/min, cbm/h, kg, t, kt, "freie Einheit"

### <span id="page-23-2"></span><span id="page-23-0"></span>**8.5 Filter zuschalten**

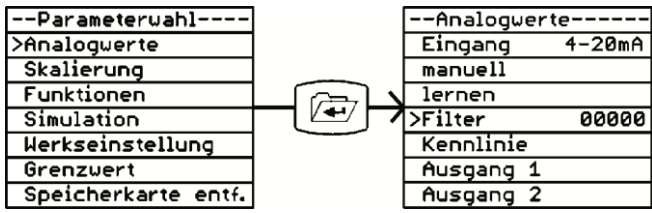

*Bild 18: Analogwerte > Filter zuschalten, um stark schwankende Eingangssignalwerte zu dämpfen*

Die Filtergröße ist von 0 bis 65535 einstellbar. Da die Wirkung des Filters stark von der Eingangssignalart und dem eingestellten Messbereich abhängt, kann hier keine eindeutige Zeitfunktion angegeben werden. Meist ist es angebracht, den optimalen Filterwert empirisch herauszufinden. Richtwert: Zeit = Filterwert x 0,5 Sekunden

## <span id="page-23-1"></span>**8.6 Ausgangswerte einstellen**

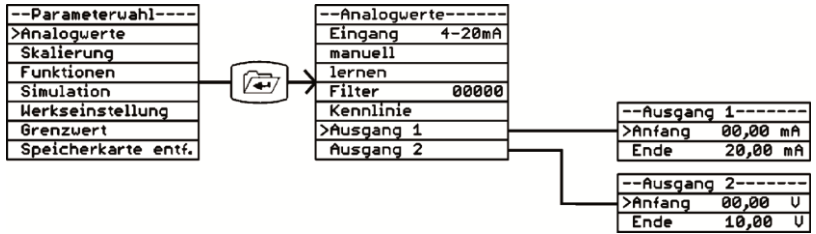

*Bild 19: Analogwerte > Ausgang 1 und 2: Anfang und Ende der Ausgabewerte in mA und V einstellen*

- Ausgang 1: Stromausgang im Bereich von 0-20 mA/20-0 mA.
- Ausgang 2: Spannungsausgang im Bereich von 0-10 V/10-0 V.

Der Anfangswert darf größer als der Endwert und der Endwert kleiner als der Anfangswert sein. Z. B. kann mit Anfang 20 mA und Ende 4 mA eine Inversfunktion abgebildet werden.

*Tabelle 6: Beispiel für Inversfunktion*

| Sensoreingang   | Anzeige    | Ausgang         |
|-----------------|------------|-----------------|
| 4 mA            | 0 Liter    | 20 mA           |
| $12 \text{ mA}$ | 2500 Liter | $12 \text{ mA}$ |

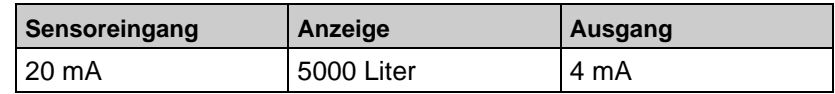

#### <span id="page-24-0"></span>**8.7 Grenzwerte einstellen**

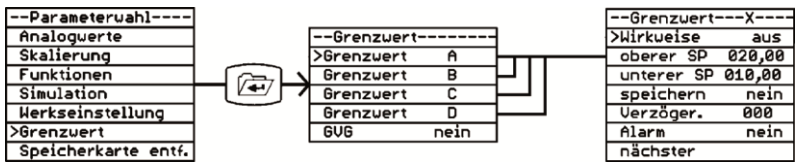

*Bild 20: Grenzwert: Grenzwertparameter der Relais einstellen*

#### **Wirkweise**

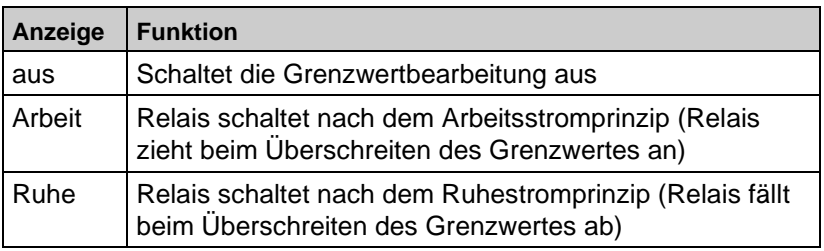

#### **oberer SP**

Die Relaisfunktion wird bei Überschreiten des hier einstellbaren oberen Schaltpunktes aktiv.

#### **unterer SP**

Die Relaisfunktion wird bei Unterschreiten des hier einstellbaren unteren Schaltpunktes aktiv.

#### **speichern**

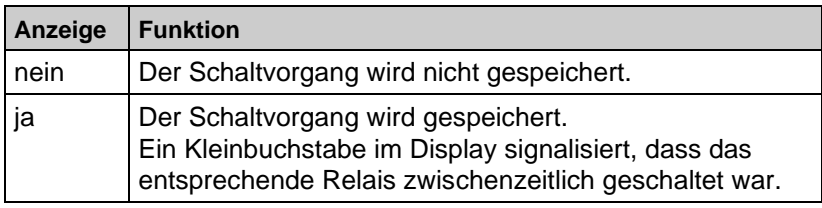

#### **Verzöger.**

Das Relais wird nach Ablauf der Verzögerungszeit ein- bzw. ausgeschaltet: 0-255 Sekunden.

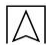

#### **Alarm**

 Akustischen und optischen Alarm aktivieren. Die Quittierungstaste schaltet nur den akustischen Alarm ab.

Alarm erfolgt bei aktivem externen Grenzwertgeber oder Grenzwert A bis D.

#### **nächster**

Die Anzeige springt zur Auswahl des nächsten Relais.

#### <span id="page-25-0"></span>**8.8 Simulation einstellen**

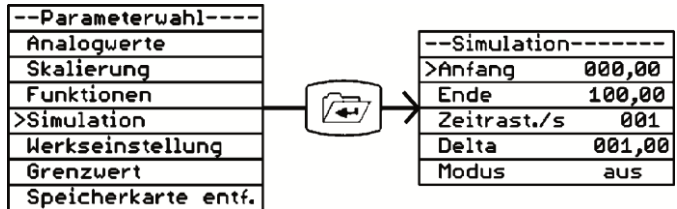

#### *Bild 21: Simulation*

Im Simulationsmodus wird die Messung abgeschaltet und der Messwert entsprechend den eingestellten Simulationsparametern simuliert.

#### **Anfang**

 Den Anfangspunkt der Simulation in der skalierten Einheit eingeben.

#### **Ende**

Den Endpunkt der Simulation in der skalierten Einheit eingeben.

#### **Delta**

- Die Schrittweite der Simulation in der skalierten Einheit eingeben.
- $\psi$  Um diesen Wert wird später der simulierte Wert erhöht oder verringert.

#### **Zeitras./s**

 Eine Zeitspanne von 000-255 Sekunden auswählen, nach der der simulierte Wert automatisch erhöht oder verringert wird.

#### **Modus**

*Tabelle 7: Modus einstellen*

| Anzeige Funktion |                                         |
|------------------|-----------------------------------------|
| laus             | Der Simulationsmodus wird abgeschaltet. |

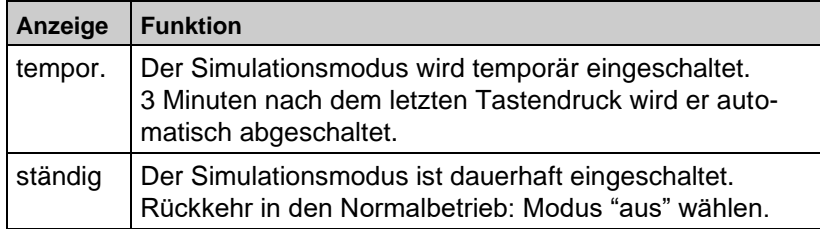

#### **Simulation starten**

- Den Simulationsmodus direkt aus der Betriebsanzeige starten und beenden:  $\sigma$  und  $\tau$  lang drücken.
- "S" blinkt während der Simulation (**1**) und der Simulationsmodus wird angezeigt (**2**).

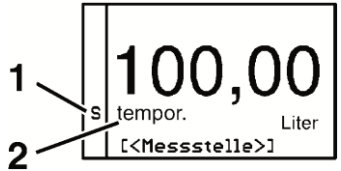

*Tabelle 8: Bedienung während der Simulation*

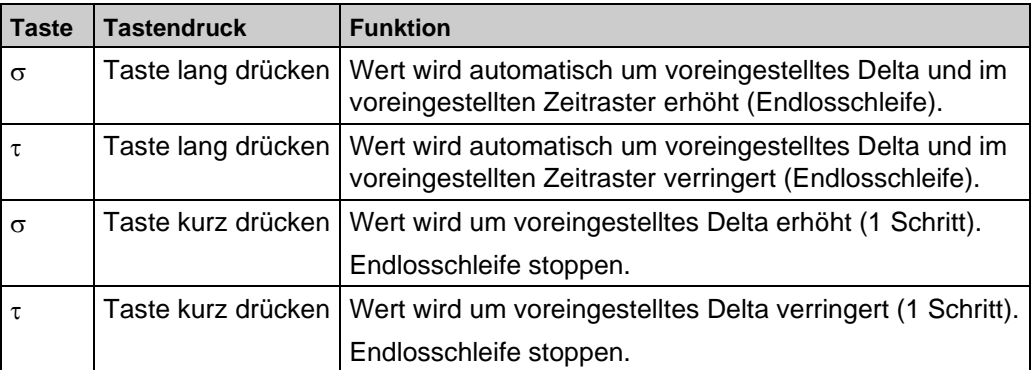

### <span id="page-26-0"></span>**8.9 Kennlinie eingeben**

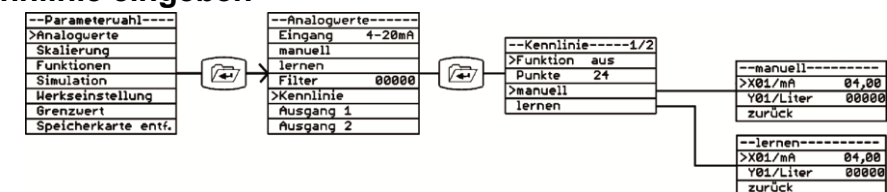

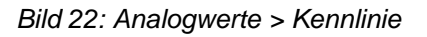

Im Menü Kennlinie können bis zu 24 Punkte zur Linearisierung des Messwertes eingegeben werden. Alternativ kann eine feste Kennliniencharakteristik ausgewählt werden. Die eingegebenen Punkte werden durch das Laden der Werkseinstellungen nicht überschrieben.

#### **Funktion**

*Tabelle 9: Kennlinie*

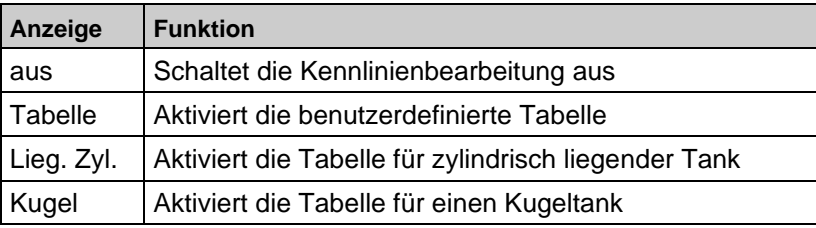

 Wird die benutzerdefinierte Tabelle ausgewählt, folgende Eingaben vornehmen.

#### **Punkte**

 Anzahl der Punkte für die benutzerdefinierte Tabelle bestimmen. Es sind 3 bis 24 Stützpunkte möglich.

Die Werte für die einzelnen Punkte können manuell eingegeben oder gelernt werden.

#### **manuell**

X[n]: x-Wert des aktuellen Punktes in mA.

Y[n]: y-Wert des aktuellen Punktes in der skalierten Einheit.

Alle weiteren Stützpunkte (X[02] bis X[24]) aufrufen:  $\tau$  drücken.

#### **lernen**

Soll der Inhalt eines Tank gemessen werden, der keiner Kennlinie entspricht, so können die einzelnen Stützpunkte auch gelernt werden. Der Tank wird dabei in Etappen von Stützpunkt zu Stützpunkt befüllt und die jeweiligen Punkte gelernt.

Beispiel: Ein Tank mit Gesamtinhalt 5000,0 Liter wird mit einer Pegelsonde (4-20 mA) gemessen. Bei der Skalierung der Anzeige (siehe Seite [24\)](#page-23-2) erfolgt die Eingabe des Skalierungsanfang auf 04,00 mA/0000,0 Liter und die Skalierung des Skalierungsende auf 20,00 mA/5000,0 Liter.

1. Den Tank bis zum ersten Stützpunkt beispielsweise mit 200 Liter füllen.

- 2. Menütaste drücken: Der Cursor springt zur Anzeige des Eingangssignals  $X[01]/mA > 4.79$ .
- 3. Diesen aktuell anstehenden Messwert mit der Menütaste übernehmen.
- 4. Skalierungswert  $Y[01]/\text{Liter} > 000.00$  aufrufen:  $\tau$  und Menütaste drücken.
- 5. Die Anzahl der Liter, die sich jetzt im Tank befinden (200), eingeben und mit der Menütaste bestätigt.
- 6. Zum nächsten Stützpunkt blättern:  $\tau$  drücken.
- 7. Alle weiteren Stützpunkte wie oben beschrieben eingeben.

### <span id="page-28-0"></span>**8.10 Werkseinstellungen laden**

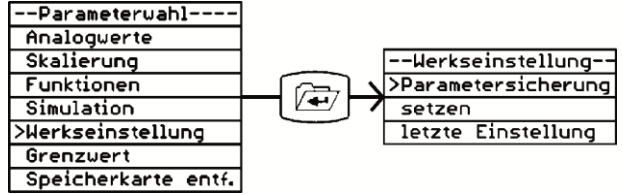

*Bild 23: Werkseinstellung: Aktuelle Einstellungen sichern, Werkseinstellungen laden (Reset) und gesicherte Daten wiederherstellen*

#### **Parametersicherung**

Alle bisher vorgenommenen Einstellungen sichern.

#### **setzen**

- Werkseinstellungen laden und die vorgenommenen Einstellungen überschreiben. Werkseinstellungen siehe Tabelle [4,](#page-17-2) Seite [18.](#page-17-2)
- Das Gerät führt einen Reset aus und geht in die Betriebsanzeige.

#### **letzte Einstellung**

 Wiederherstellungsfunktion: Alle Einstellungen durch die vorher gesicherten Einstellungen (Parametersicherung) ersetzen.

## <span id="page-28-1"></span>**9 Datenaufzeichnung auf der Speicherkarte**

Die Aufzeichnungsfunktion ist nicht für sicherheitsrelevante oder manipulationssichere Datenspeicherung geeignet. Voraussetzung für eine zeitlich korrekte Datenerfassung ist eine richtig eingestellte Uhrzeit.

VarioFox prüft ca. alle vier Sekunden, ob eine Speicherkarte vorhanden ist. Geeignete Speicherkarten sind: vorformatierte Speicherkarten SD/MMC im Format FAT12 oder FAT16. Andere Formate werden nicht erkannt. Eine Speicherkartenformatierung im VarioFox ist nicht möglich. Die Formatierung auf diese Formate ist mit den derzeitig existierenden PC-Betriebssystemen ohne weiteres möglich.

Eventuelle Schreibschutzschalter werden überwacht und behandelt. Alle Daten werden in einem lesbaren Klartextformat auf der Speicherkarte abgelegt.

Eine Speicherkarte lässt sich wechselnd in verschiedenen VarioFox-Geräten einsetzen. Die bisher aufgezeichneten Daten bleiben dabei eindeutig zuordenbar, da jedes Gerät auf sein eigenes Verzeichnis zugreift. Fremddaten werden weder überschrieben noch gelöscht.

#### **Speicherkarte einstecken**

Speicherkarte in den Speicherkarten-Halter stecken.

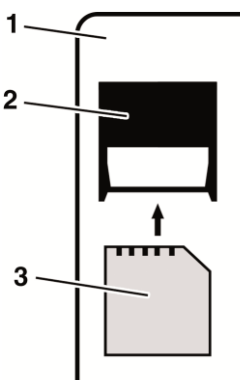

- **1** Gehäuse-Oberteil
- **2** Speicherkarten-Halter
- **3** Speicherkarte

*Bild 24: Speicherkarte einstecken*

- $\&$  Am Display wird die Speichergröße in MB angezeigt.
- VarioFox überprüft die eingesteckte Speicherkarte auf verfügbaren Speicherplatz und Schreibschutz. Die Prüfzeit kann, abhängig von der Speichergröße, einige Sekunden dauern.
- $\psi$  Anzeige des verfügbaren Speicherplatzes in Prozent.
- $\&$  Anzeige eines eingeschalteten Schreibschutzes.
- In der Betriebsanzeige wird die erkannte Speicherkarte als Raute # dargestellt.

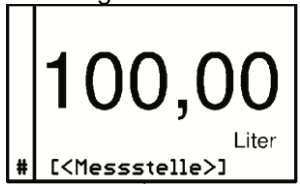

Bei einem Speichervorgang wird die Raute kurzzeitig ausgeblendet. Damit ist die visuelle Kontrolle eines Speichervorganges möglich.

 $\mathfrak{B}$  In der Betriebsanzeige wird eine zusätzliche Anzeige des Status der Speicherkarte eingefügt.

#### **Speicherkarte entfernen**

1. Um Datenverluste zu vermeiden, im Menü Speicherkarte

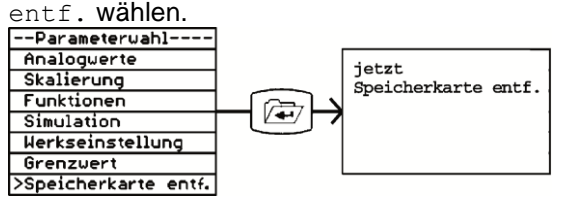

2. Leicht gegen die Speicherkarte drücken und aus dem Speicherkarten-Halter entnehmen.

# <span id="page-30-0"></span>**9.1 Einstellungen vornehmen**

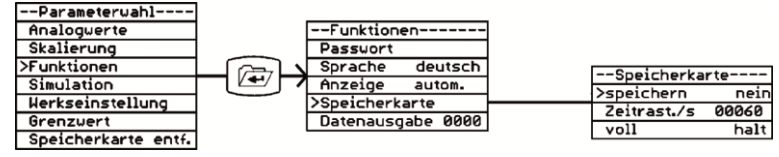

*Bild 25: Funktionen > Speicherkarte*

#### **speichern**

 Einstellen, ob Daten auf der Speicherkarte gespeichert werden sollen.

#### **Zeitrast./s**

 Sekundengenau einstellen, wie oft die Daten gespeichert werden sollen (Zeitraster): 1-99999 Sekunden.

#### **voll**

*Tabelle 10: Speicherfunktion bei vollem Speichermedium einstellen*

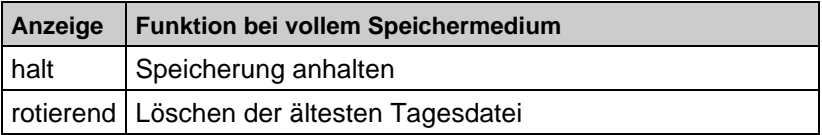

## <span id="page-31-0"></span>**9.2 Dateierzeugung**

### **Ordner**

Im Stammverzeichnis wird einmalig, falls noch nicht vorhanden, ein eindeutiges Unterverzeichnis (Ordner) angelegt: VFnnnnnn

VF = VarioFox, nnnnnn = letzte 6 Ziffern der Geräteseriennummer (Die Geräteseriennummer steht seitlich am Gehäuse und im ersten Bild der Betriebsanzeige)

Alle Informationen werden in diesem Ordner abgelegt.

#### **Informationsdatei**

Im Ordner wird, falls noch nicht vorhanden, eine Informationsdatei angelegt: VFnnnnnn.TXT

VF = VarioFox, nnnnnn = letzte 6 Ziffern der Geräteseriennummer, .TXT = Standarderweiterung für Textdatei

In dieser Textdatei werden aktuelle Geräteeinstellungen abgelegt, die zur Datenspeicherung notwendig sind. Bei jedem Kartenwechsel, neuem Einstecken einer Karte oder Netzwiederkehr nach Netzausfall wird in diese Datei ein neuer aktueller Datensatz eingetragen.

| <b>Zeile</b> | <b>Eintrag</b>                                                                                                    | <b>Erklärung</b>                                                                                                    |
|--------------|----------------------------------------------------------------------------------------------------|----------------------------------------------------------------------------------------------------|
|              | VFnnnnnn.TXT                                                                                                    | Eigener Dateiname zu Kontrollzwecken                                                                                                    |
| 2            | Ser.-Nr:nnnnnnnnnnnn                                                                                                    | Geräteseriennummer zwecks Datenzuordnung                                                                                                    |
| 3            | Version: V.1.8 Dec                                                                                                    | Aktuelle Gerätefirmwareversion                                                                                                    |
| 4            | Netzausfall: 25.07.09 15:53                                                                                                    | Datum des letzten Netzausfalls/Abschaltung                                                                                                    |
| 5            | Zeit: 02.08.05 12:16:33                                                                                                    | Gegenwärtige Uhrzeit (Speicherbeginn)                                                                                                    |
| 6            | Speicherkarte: 122MB                                                                                                    | Verfügbares Speichermedium                                                                                                    |
| 7            | [ <messstelle>]<br/><math>0-20mA</math><br/>00,0020,00<br/><math>\rightarrow</math><br/>0000010000<br/>Liter<br/>speichern: ja<br/>60s</messstelle> | Kanalbezeichnung im Klartext<br>Ausgewähltes physikalisches Eingangssignal<br>Eingestellter physikalischer Messbereich<br>Entspricht nachfolgender Skalierung<br>Eingestellter Skalierungsbereich<br>Ausgewählte Skalierungseinheit<br>Speicherfunktion (nein/ja)<br>Speicherraster in Sekunden (0000199999) |

*Tabelle 11: Inhalt der Informationsdatei*

#### **Datenaufzeichnung**

Die Datenaufzeichnung erfolgt in einer täglichen Aufzeichnungsdatei: [JJMMTT00.CSV]

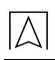

JJ = letzte zwei Stellen des Jahresdatums 05...99 (2005...2099),

MM = Monatsdatum 01...12 (Januar...Dezember),

 $TT = Tagesdatum 01...31,$ 

 $00 =$  immer "00", reserviert für zukünftige Erweiterungen

.CSV = Standarderweiterung für Tabellenkalkulation (Autostart)

*Tabelle 12: Inhalt der Tagesdatei*

| <b>Eintrag</b>                                        | Erklärung                               |
|-------------------------------------------------------|-----------------------------------------|
| 09040300.CSV                                          | Kontrolleintrag, konform zum Dateinamen |
| Ser.-Nr: 987654321                                    | Geräteseriennummer                      |
| TT/MM/JJ hh:mm:ss;[ <messstelle>]/Liter-</messstelle> | Tabellenkopf                            |
| 03.04.09 12:58:06;000000                              | Zeitstempel und skalierte Messgröße     |
| 03.04.09 12:58:10;000000                              |                                         |
| 03.04.09 12:58:15;000000                              |                                         |
| 03.04.09 12:58:20;000000                              |                                         |
| 03.04.09 12:58:25;000000                              |                                         |
| 03.04.09 12:58:30;000000                              |                                         |
| 03.04.09 12:58:35;000000                              |                                         |

Beim Entfernen der Speicherkarte erfolgt ein weiterer Informationseintrag in die Informationsdatei:

Version:V.1.00 Apr 2 2009 18:29:43 (F0)

Netzausfall: 02.04.09 18:55

Zeit: 03.04.09 12:58:38

Speicherkarte entf.: 122MB

[<Messstelle>] 0-20mA 00,00...20,00 -> 000000...010000 Liter- speichern: ja 5s

### <span id="page-32-0"></span>**9.3 Datenausgabe**

| --Parameterwahl---- |  |                    |         |
|---------------------|--|--------------------|---------|
| Analoguerte         |  | --Funktionen-      |         |
| Skalierung          |  | Passuort           |         |
| >Funktionen         |  | Sprache            | deutsch |
| Simulation          |  | Anzeige            | autom.  |
| Herkseinstellung    |  | Speicherkarte      |         |
| Grenzuert           |  | >Datenausgabe 0000 |         |
| Speicherkarte entf. |  |                    |         |

*Bild 26: Funktionen > Datenausgabe*

Erfolgt wie ein Speichereintrag auf die Speicherkarte im eingestellten Sekundenzeitraster (00000 bedeutet ausgeschaltet) über die serielle Schnittstelle mit 19200,8,E,1 oder die USB-Schnittstelle.

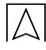

## <span id="page-33-0"></span>**10 Anwendungsbeispiel**

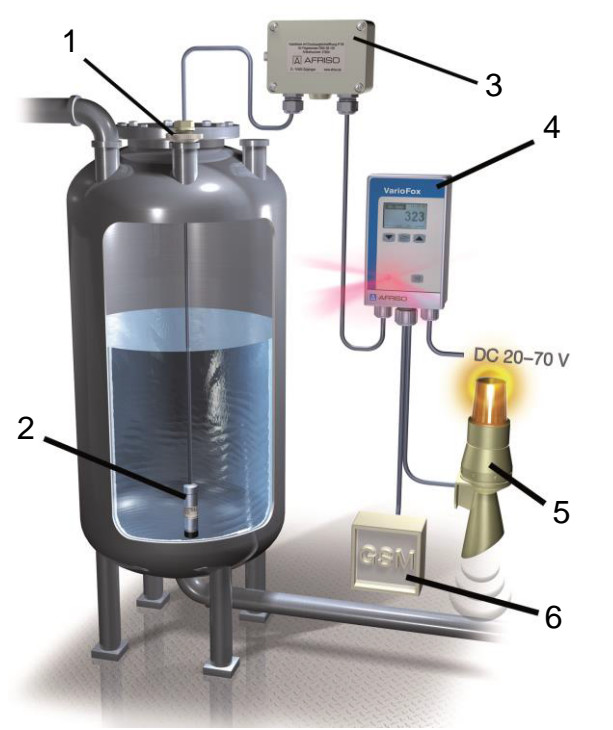

- **1** Verschraubungsset
- **2** Druckmessumformer DMU 08
- **3** Kabeldose mit Druckausgleich
- **4** VarioFox
- **5** Warnlichthu pe
- **6** Ereignismeldesystem

#### *Bild 27: Anwendungsbeispiel mit Druckmessumformer DMU 08*

An einem zylindrisch liegenden Tank soll der Füllstand im Bereich von 0-5000 Liter gemessen werden. Eine Warnlichthupe "Low" soll eine Unterschreitung des Füllstandes von 200 Litern, eine weitere "High" die Überschreitung von 4900 Litern melden. Zusätzlich soll der Tankinhalt an ein Ereignismeldesystem mit einem 4-20 mA Signal übertragen werden.

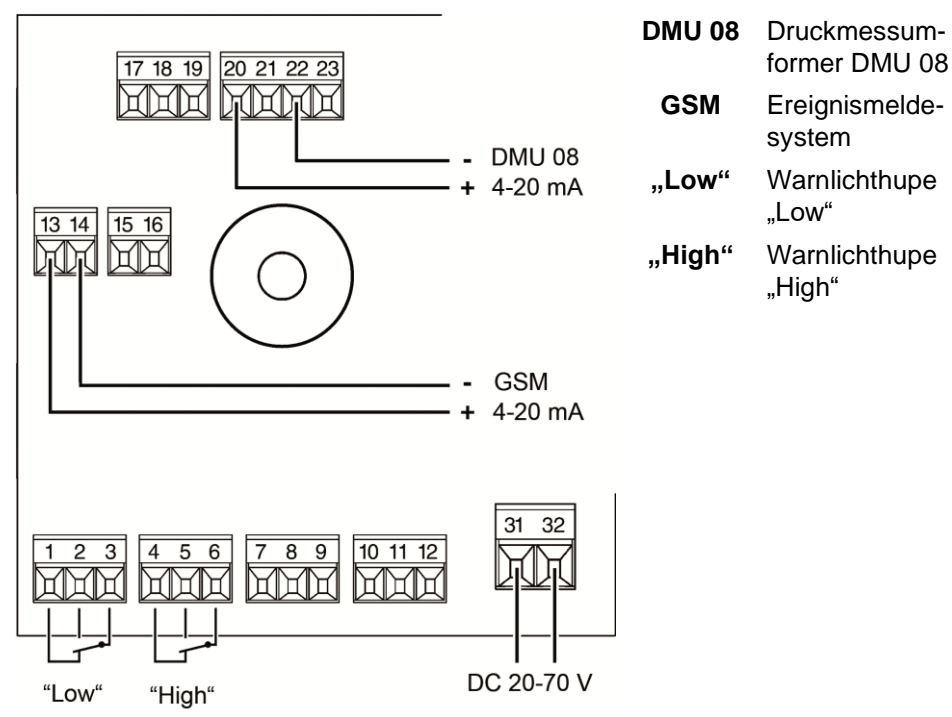

*Bild 28: Elektrischer Anschluss*

#### **Programmierung**

*Tabelle 13: Vorzunehmende Einstellungen*

| <b>Parameter</b>                                     | <b>Einstellung</b>         |  |  |  |
|------------------------------------------------------|----------------------------|--|--|--|
| Eingang = Druckmessumformer DMU 08                   |                            |  |  |  |
| Messbereich                                          | $4-20$ mA                  |  |  |  |
| Anfang                                               | 4 mA                       |  |  |  |
| Ende                                                 | $20 \text{ mA}$            |  |  |  |
| <b>Kennlinie</b>                                     |                            |  |  |  |
| Funktion                                             | Zylindrisch liegender Tank |  |  |  |
| Stromausgang (Analogausgang 1) = Ereignismeldesystem |                            |  |  |  |
| Anfang                                               | 4 mA                       |  |  |  |
| Ende                                                 | $20 \text{ mA}$            |  |  |  |

#### **Elektrischer Anschluss**

 $|\triangle|$ 

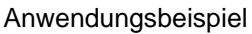

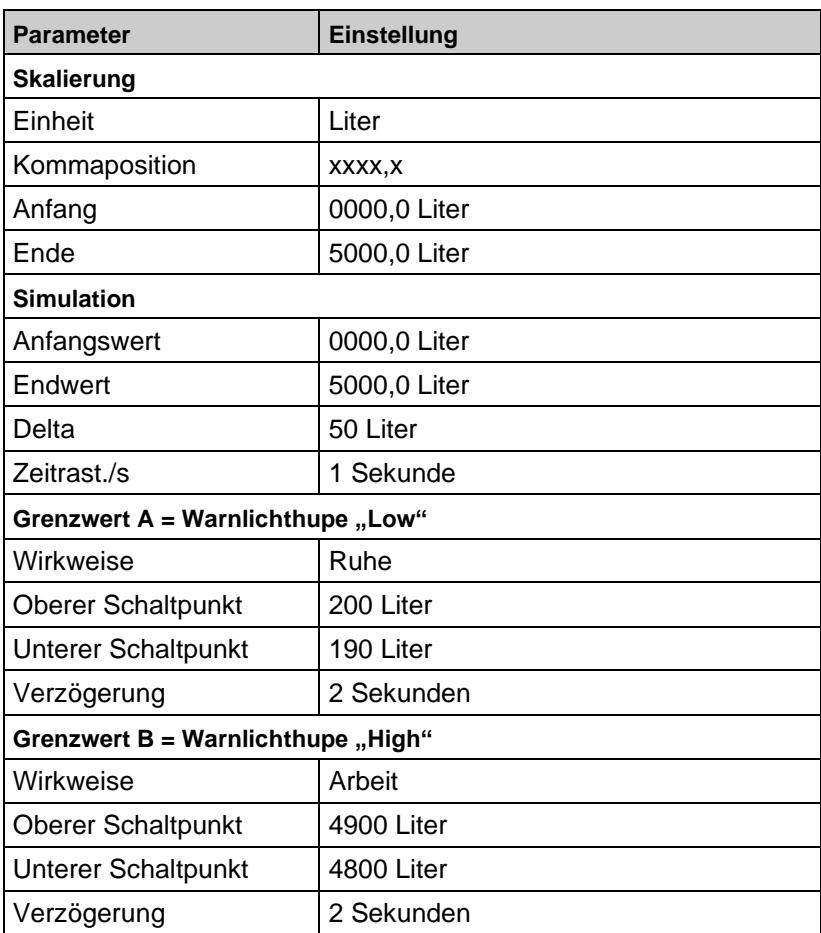

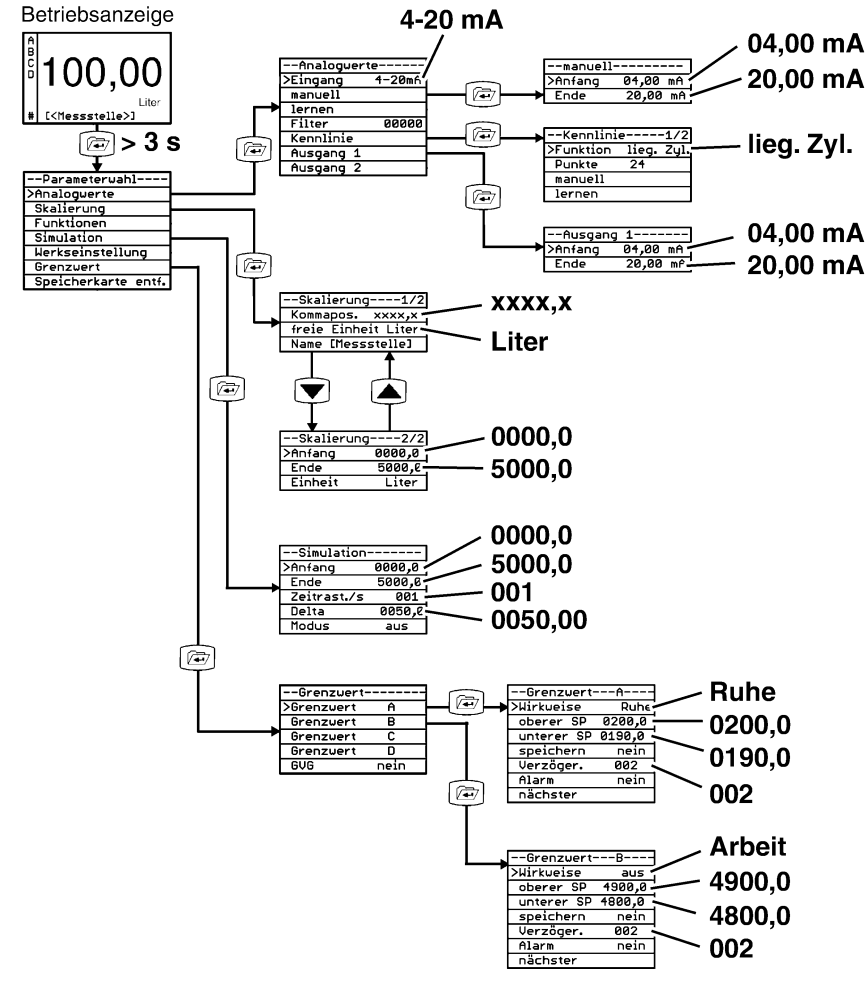

*Bild 29: Programmierung*

## <span id="page-37-0"></span>**11 Störungen**

Reparaturen dürfen ausschließlich von fachspezifisch qualifiziertem Personal ausgeführt werden.

*Tabelle 14: Störungen*

| <b>Problem</b>               | <b>Mögliche Ursache</b>             | Fehlerbehebung                         |
|------------------------------|-------------------------------------|----------------------------------------|
| Keine Anzeige.               | Netzspannung<br>unterbrochen.       | Netzspannung<br>wiederherstellen.      |
|                              | Kurzschluss der<br>Leitung.         | Leitung überprüfen.                    |
| Anzeige "Sonden-<br>fehler". | Unterbrechung der<br>Sensorleitung. | Sensorleitung<br>überprüfen.           |
| Anzeige "ADC-<br>Überlauf"   | Kurzschluss der<br>Sensorleitung.   | Sensorleitung<br>überprüfen.           |
| Sonstige Störungen.          |                                     | Gerät an den Her-<br>steller schicken. |

## <span id="page-37-1"></span>**12 Außerbetriebnahme und Entsorgung**

- 1. Versorgungsspannung abschalten.
- 2. Gerät demontieren (siehe Kapitel [6,](#page-8-2) Seite [9,](#page-8-2) in umgekehrter Reihenfolge).

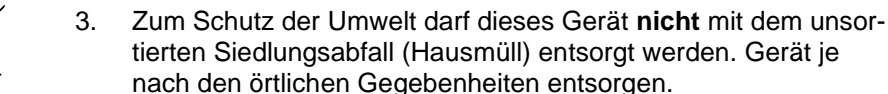

<span id="page-37-2"></span>Dieses Gerät besteht aus Werkstoffen, die von Recyclinghöfen wiederverwertet werden können. Wir haben hierzu die Elektronikeinsätze leicht trennbar gestaltet und verwenden recyclebare Werkstoffe. Sollten Sie keine Möglichkeiten haben, das Altgerät fachgerecht zu entsorgen, so sprechen Sie mit uns über Möglichkeiten der Entsorgung bzw. Rücknahme.

## <span id="page-38-0"></span>**13 Ersatzteile und Zubehör**

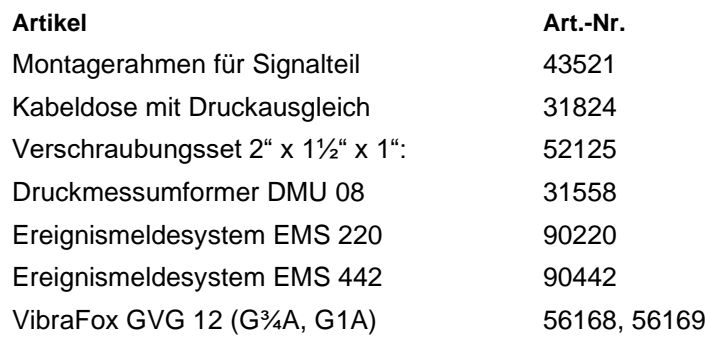

## <span id="page-38-1"></span>**14 Gewährleistung**

Der Hersteller übernimmt für dieses Gerät eine Gewährleistung von 24 Monaten ab Kaufdatum. Sie kann in allen Ländern in Anspruch genommen werden, in denen dieses Gerät vom Hersteller oder seinen autorisierten Händlern verkauft wird.

## <span id="page-38-2"></span>**15 Urheberrecht**

Das Urheberrecht an dieser Betriebsanleitung verbleibt beim Hersteller. Nachdruck, Übersetzung und Vervielfältigung, auch auszugsweise, sind ohne schriftliche Genehmigung nicht erlaubt.

Änderungen von technischen Details gegenüber den Angaben und Abbildungen der Betriebsanleitung sind vorbehalten.

## <span id="page-38-3"></span>**16 Kundenzufriedenheit**

Für uns hat die Zufriedenheit des Kunden oberste Priorität. Wenn Sie Fragen, Vorschläge oder Schwierigkeiten mit Ihrem Produkt haben, wenden Sie sich bitte an uns.

## <span id="page-38-4"></span>**17 Adressen**

Die Adressen unserer Niederlassungen weltweit finden Sie im Internet unter [www.afriso.de.](http://www.afriso.de/)